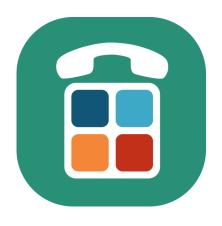

# **Easierphone**

# App platform to enable and empower seniors with smartphones

D4.4 API & design guidelines for 3rd parties

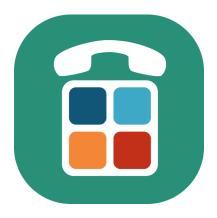

# Content

| Executive Summary                                  | 3 |
|----------------------------------------------------|---|
| Integration guideline for third party applications | 3 |
| Process of authentication                          | 3 |
| Sharing Data with Easierphone Assistant app        | 4 |
| Design guidelines                                  | 5 |

### Version

Version Number: 1.0 Dissemination level: private

Lead partner: Pappy / Almende / UniGe

Type of deliverable: document

Date: March 2023

### **Author**

Robert Huber
Co-Author

Fabiana Laufer, Almende, Jonathan Bertolacini, University of Geneva

### Disclaimer:

The information in this document is subject to change without notice. Company or product names mentioned in this document may be trademarks or registered trademarks of their respective companies.

### All rights reserved

The document is proprietary of the consortium members. No copying or distributing, in any form or by any means, is allowed without the prior written agreement of the owner of the property rights. This document reflects only the authors' view. The European Community is not liable for any use that may be made of the information contained herein. Responsibility for the information and views expressed rest entirely with the author(s).

### **Easierphone**

# **Executive Summary**

Easierphone allows 3rd party developers to develop applications which integrate with Easierphone and Easierphone Assistant app.

The Application "Trends" was developed as a 3rd party application by UniGe and can be added within the Easierphone app.

3rd party applications have to be approved by Easierphone.

This document lists design guidelines and technical guidelines for 3rd party apps

# Integration guideline for third party applications

Easierphone is prepared to allow approved third party applications to integrate by requesting a login token and refresh token pair from the Easierphone backend through the Easierphone Supportee Android Application. It also provides some backend endpoint available to authorized applications.

### Process of authentication

An third party application interested in authenticating to the Easierphone backend service will need to go through the following steps:

- 1 Contact Easierphone to register the package of the application that will be seeking this connection.
- 2- Esierphone will add this package as authorized to the Android Supportee Application and the Easierphone backend services.
- 3 The third party can start the Activity by calling an Intent and registering for result as follows:

The Easierphone connection activity will check if the calling package is coming from a third party application registered with Easierphone. If this is the case, a response to this Intent will hold three parameters as extras as follows:

```
resultIntent.putExtra("accessToken", it.access_token)
resultIntent.putExtra("refreshToken", it.refresh_token)
resultIntent.putExtra("userId", it.userId)
```

As from this moment the third party app is logged in and can refresh its token by means of the following endpoint:

GET {{baseURL}}/api/integration/v1/refresh?refreshToken={{refreshToken third}}

At the moment the only available endpoint to interact with the backend is:

GET {{baseURL}}/api/integration/v1/check?targetUserId={{userId}}},

This returns a 200 if the user is calling it is a valid assistant of the userID sent as parameter. This endpoint is used by Trends on the Assistant side in order to allow the assistant to view data for the supportee.

Sharing Data with Easierphone Assistant app

# **Design guidelines**

### General

Easierphone design strives to be simple and accessible. Below are some of the main design elements that we recommend for apps to integrate with Easierphone.

### Font Size

Easierphone uses fixed fontsizes.

### Icons & Text

Whenever possible, Icons are used with a text label to describe what they mean

### Top Menu Items & Navigation

The Top navigation bar includes a back arrow when needed, the title and a 3-dot menu to access more options

### **Bottom Bar**

The Android bottom bar is used. The color styling of the bottom bar is the same as in Whatsapp.

### Recommended Apps

Recommended 3rd party Apps are listed in the Add App -> Recommended section

### Dark Mode

Examples of Easierphone in dark mode:

# Design details

Upon request, access to the Figma design file of Easierphone is available. Please contact robert@pappy.ch

# Screen examples

Menu bar in App color

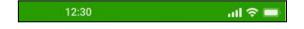

Top Menu Items:

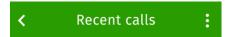

### 3-dot menu:

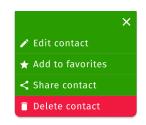

Icons & Text display

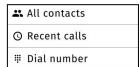

Fixed font size. Cells grow larger when needed.

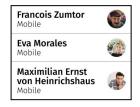

**Bottom Bar** 

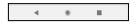

### Recommended Apps

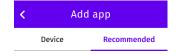

Dark Mode

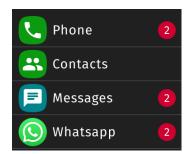

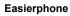